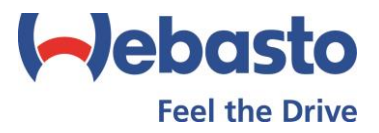

## ThermoCall-sovelluksen lataaminen Android-laitteeseen ilman Google Play-kauppaa

Johtuen Google Play –sovelluskaupan muuttuneista sovellusehdoista, Webaston ThermoCall-sovellus ei ole toistaiseksi ladattavissa ja asennettavissa Play-kaupan kautta. Sovellus on edelleen mahdollista ladata ja asentaa ulkopuolisen lähteen kautta. Ladattaessa sovellus muualta kuin Play-kaupasta, käyttäjä voi joutua erikseen hyväksymään sovelluksen asentamisen tuntemattomista lähteestä.

## Sovelluksen lataaminen

ThermoCall-sovelluksen lataaminen onnistuu mm. seuraavasta kohteesta:

[Autoluettelo.fi](http://www.autoluettelo.fi/wls/view_article_info.do?articleIdNo=1468075&nodeIdNo=2579796)

Tarjolla on kolme eri ohjelmistoversiota sovelluksesta:

- Uusin tarjolla oleva versio (Android Pie (V9) Android Marshmallow (V6.0))
	- o [Lataa ThermoCall \(v. 9 -](https://www.webasto-comfort.com/fileadmin/webasto__media/webasto-comfort.com/INT/ThermoCall/704.apk) 6.0)
- Vanhempiin Android-versioihin (Android Pie Lollipop (V5.1) Android KitKat (V4.4)) o [Lataa ThermoCall \(v. 5.1 -](https://www.webasto-comfort.com/fileadmin/webasto__media/webasto-comfort.com/INT/ThermoCall/605.apk) 4.4)
- Vanhempiin Android-versioihin (Android Honeycomb (V3.0) Android Gingerbread (V2.3)) o [Lataa ThermoCall \(v. 3.0 -](https://www.webasto-comfort.com/fileadmin/webasto__media/webasto-comfort.com/INT/ThermoCall/543.apk) 2.3)

Tietääksesi tarvitsemasi oikean ohjelmistoversion, voit tarkistaa sen omasta puhelimestasi Asetus-valikosta. Tyypillisesti asetusvalikossa on kohta "Tietoja puhelimesta", jonka sisältä näet puhelimessasi olevan Android-version (esim. 9.0.8). Katso kuva 1.

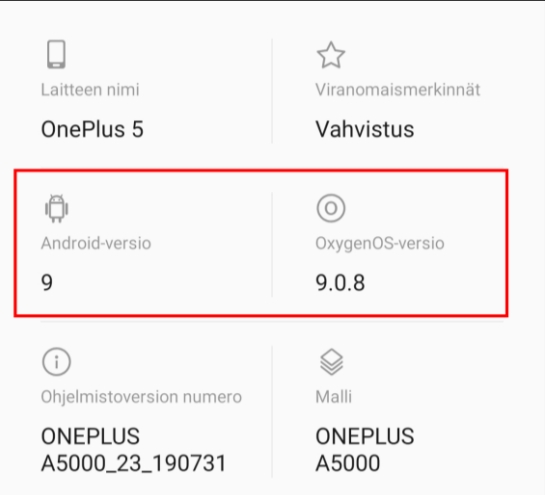

Kuva 1. Android-ohjelmistoversion tarkistaminen puhelimen valikosta (kuvassa v. 9 [Android Pie])

Lataa puhelimesi Android-versiota vastaava sovellus ylhäällä olevista linkeistä puhelimellasi. Tiedosto on muodossa -.apk, joka on Android-puhelimille tarkoitettu tiedostomuoto. Sovelluksen ladattuasi avaa ladattu tiedosto puhelimen muistista.

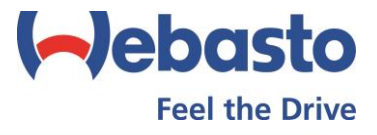

## Sovelluksen asentaminen

Tuntemattomista lähteistä ladatut tiedostot, kuten lataamasi ThermoCall-sovellus, voi joskus vaatia puhelimelta luvan ennen kuin itse sovelluksen asentaminen on mahdollista. Anna tarvittaessa lupa asennukselle ja seuraa matkapuhelimen ohjeita näytöllä, kunnes asennus on valmis ja voit siirtyä käyttämään sovellusta. Katso kuvat 2 ja 3.

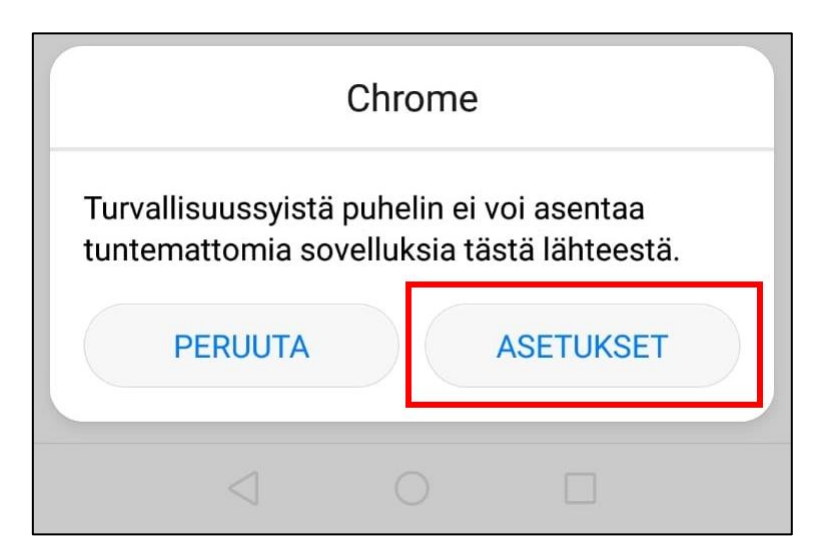

Kuva 2. Joissain puhelinmalleissa voi joutua antamaan luvan asentaa sovelluksia tuntemattomista lähteistä.

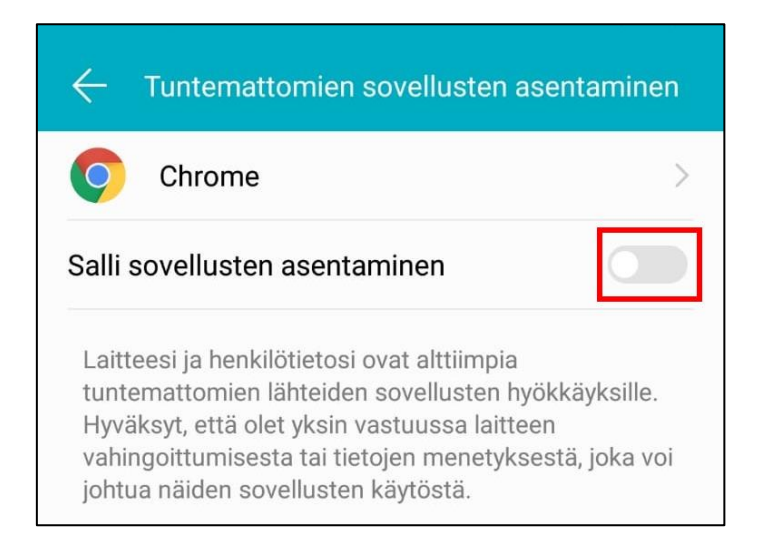

Kuva 3. Joissain puhelinmalleissa voi joutua antamaan puhelimelle luvan asentaa ThermoCall-sovellus tuntemattomasta lähteestä